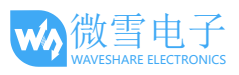

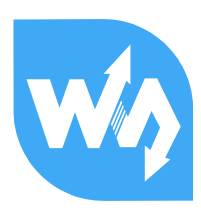

# High-Precision AD/DA Board 用户手册

#### 产品特点

Raspberry Pi 的 GPIO 接口没有 AD/DA 功能, 而 High-Precision AD/DA Board 可以有效满足 Raspberry Pi 的高精度 AD/DA 转换的需求。该模块支持 Raspberry Pi A+/B+/2 代 B, 具有以下特 点:

- $\bullet$ 板载 ADS1256 芯片, 8 通道 24 位高精度 ADC (4 通道差分输入), 30ksps 采样速率
- 板载 DAC8532 芯片, 2 通道 16 位高精度 DAC  $\bullet$
- 板载排针封装输入接口,可接入模拟信号,兼容微雪传感器接口标准,方便接入各种模拟  $\bullet$ 传感器模块
- 板载接线端子封装输入输出接口, 可接入模拟信号及数字信号, 方便在各种场合使用  $\bullet$
- 自带 AD/DA 检测电路, 方便观察实验现象

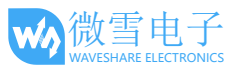

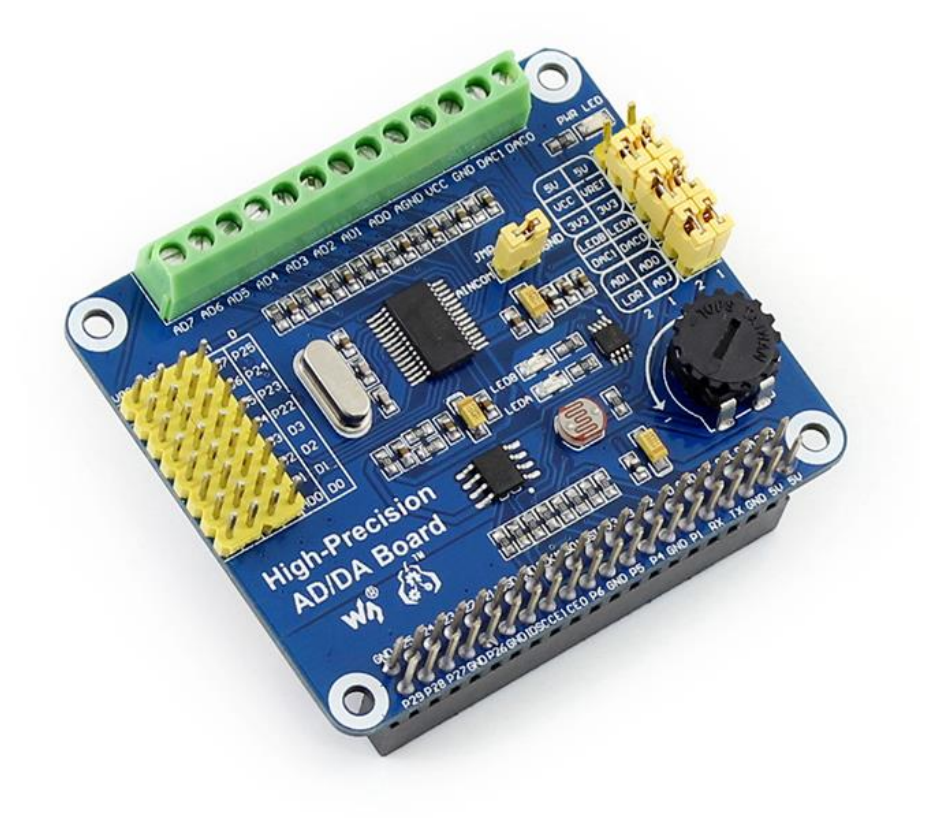

### 板载资源

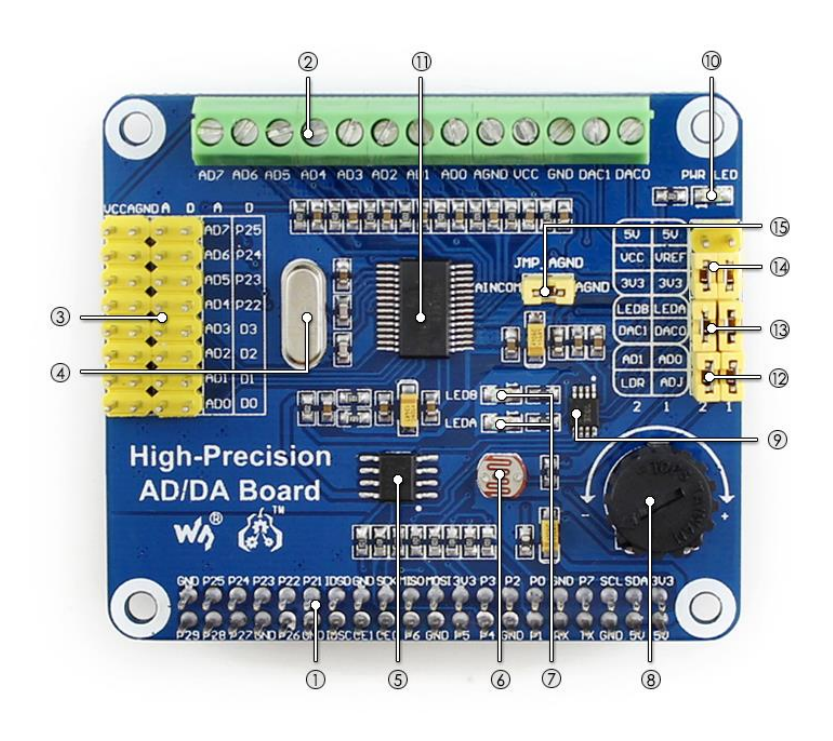

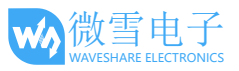

#### [扩展接口]

- 1. Raspberry Pi GPIO 接口 方便接入树莓派
- 2. AD/DA 输入输出接口 (接线端子) 方便在各种场合使用
- 3. AD 输入接口 (排针) 方便接入各种传感器模块(兼容微雪传感器接 口标准)
- 8. 10K 电位器
- 9. **DAC8532** 16 位高精度 DAC, 2 通道输出
- 10. PWR LED 电源指示灯
- 11. ADS1256 24 位高精度 ADC, 8 通道 (4 通道差分 输入)

#### [器件介绍]

- 4. 7.68M 晶振
- 5. LM285-2.5 提供 ADC 芯片工作基准电压
- 6. 光敏电阻
- 7. LED 输出指示灯

#### [ 跳线设置 ]

- 12. ADC 测试跳线
- 13. DAC 测试跳线
- 14. 电源配置跳线
- 15. ADC 参考地设置 AD 单端输入时, AINCOM 为参考端, 可 接地或外部参考电平

#### 符号说明

1) AD/DA 输入输出接口(接线端子) (标号 2) AD0-AD7: AD 输入端 AGND: 模拟地 GND: 数字地 VCC: 工作电压(可通过电源配置跳线控制电压输出 3.3V 或者 5V) DA0-DA1: DA 输出端

2) AD: AD 输入接口 (标号 3)

ADO-AD7: ADS1256 模拟输入接口 DO-D3: ADS1256 的 GPIO 管脚 (参考 ADS1256 数据手册) P22-P25: 树莓派 GPIO 管脚 AGND: 模拟地

3) LDR: 光敏电阻 (标号 6)

通过连接 AD1 和 LDR 之间的跳线, MCU 可从 AD1 采集到该光敏电阻的输出电压。

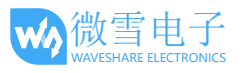

#### 4) LEDA/LEDB: 输出指示灯 (标号 7)

通过连接 LEDA/LEDB 和 DACO/DAC1 之间的跳线, LEDA/LEDB 的亮度可用于粗略表示 DACO/DAC1 输出电压的大小。

- 5) ADJ: 10K 电位器 (标号 8) 通过连接 AD0 和 ADJ 之间的跳线, MCU 可从 AD0 采集到电位器的输出电压。
- 6) PWR LED: 电源指示灯 (标号 10)
- 7) 电源配置跳线(标号14)

VCC: 工作电压选择

- VREF: 参考电压输入端
- 3V3: 3.3V 电压输出端
- 5V: 5V 电压输出端

#### 8) JMP\_AGND: ADC 参考地设置 (标号 15)

AD 单端输入时, AINCOM 为参考端, 可接地或外部参考电平。AD 差分输入可以不连接

#### 1. 树莓派基本操作

在树莓派上使用本模块,您需要先了解一些树莓派基本操作。包括:

- 烧录树莓派镜像
- 进入 Linux 终端

如果您已经了解这些知识,可以直接跳过本节。

#### 1.1. 如何烧录树莓派镜像?

- 1) 请在树莓派官网 (http://www.raspberrypi.org/downloads/) 下载 Raspbian 镜像。
- 2) 将下载所得的.zip 压缩包解压, 得到.img 文件。
- 3) 打开 Win32DiskImager.exe 软件, 选择 Image File (.img 文件) 和 Device (读卡器), 点击 write 烧写系统镜像。注意: TF 卡的容量不得低于 4GB。此操作必须搭配 TF 卡读卡器。
- 4) 烧录完成之后, 把 TF 卡插入到树莓派的 TF 卡插槽, 接通电源之后即可进入树莓派系统 (首次进入可能会要求配置系统)。

#### 1.2. 如何使用树莓派终端?

本产品所有的配套软件都需要在 Linux 终端下执行。如果您有 HDMI 显示器, 那么直接连接 HDMI 显示器到树莓派, 从图形界面打开 Terminal 即可。如果没有, 那么可以通过 SSH 操作树 莓派终端。

- 1) 通过网线把树莓派连接到路由器。
- 2) 在接入同一路由器的电脑上打开 PuTTY 软件, 输入树莓派的 IP 和端口号。您可以从路由器 设置页面获得树莓派 IP, 而端口号默认是 22。
- 3) 连接方式设置为 SSH。
- 4) 点击 Open, 即可进入树莓派终端。初次进入终端需要输入:

账号: pi

密码: raspberry

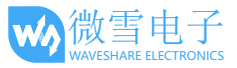

#### 2. 快速入门

运行以下示例 API 代码, 要安装相应的库: bcm2835 (从这里下载: http://www.airspayce.com/mikem/bcm2835/).

#### 2.1. 模数 (AD) 转换步骤

- 1) 接入 High-Precision AD-DA Board 模块到树莓派。
- 2) 设置跳线:

工作电压设置为 5V: 连接 5V 到 VCC。

参考电压设置为 5V: 连接 5V 到 VREF。

设置电位器输出为模拟量输入: 连接 ADJ 到 AD0。确保板子左侧的传感器接口 AD0 断开。 设置光敏电阻输出为模拟量输入: 连接 LDR 到 AD1。确保板子左侧的传感器接口 AD1 断 开。连接 AINCOM 到 AGND, AD 差分输入时可以不连接。

- 3) 如需用 SSH 控制终端, 请接好网线。电脑端装好 PuTTY 软件。参见 1.2 节。
- 4) 连接电源,上电。
- 5) 把配套软件目录 ADS1256 复制(可用 U 盘作为媒介)到 Raspbian 中。注意, 在图形界面 环境下,系统可直接识别 U 盘。如果使用 SSH 远程连接的话, 则需要把 U 盘挂载到 Linux 中,才能在纯终端环境下操作。请搜索关键字"Linux mount"以查询更多详情。
- 6) 加载程序 进入 ADS1256 文件夹, 执行 make 编译。
- 7) 执行 sudo ./ads1256 test 注意, 如果提示 command not found 的话, 则先执行 chmod +x ads1256 test 让 该文件具有可执行权限。
- 8) 遮挡光敏电阻, AD1 通道电压有相应的变化。
- 转动电位器, ADO 通道电压有相应的变化。 9)
- 10) Ctrl+C 中止进程, 演示结束。

#### 2.2. 数模 (DA) 转换步骤

- 1) 接入 High-Precision AD-DA Board 模块到树莓派。
- 2) 设置跳线:

工作电压设置为 5V: 连接 5V 到 VCC。

参考电压设置为 5V: 连接 5V 到 VREF。

连接 DAO 到 LEDA, 连接 DA1 到 LEDB。则指示灯 LEDA 的亮度将会根据 DAO 输出电压而变 化。指示灯 LEDB 的亮度将会根据 DA1 输出电压而变化。

3) 如需用 SSH 控制终端, 请接好网线。电脑端装好 PuTTY 软件。参见 1.2 节。

- 4) 连接电源, 上电。
- 5) 把配套软件目录 DAC8532 复制(可用 U 盘作为媒介)到 Raspbian 中。注意, 在图形界面 环境下,系统可直接识别 U 盘。如果使用 SSH 远程连接的话, 则需要把 U 盘挂载到 Linux 中,才能在纯终端环境下操作。请搜索关键字"Linux mount"以查询更多详情。
- 6) 加载程序 进入 DAC8532 文件夹, 执行 make 编译。
- 7) 执行 sudo ./dac8532\_test 注意, 如果提示 command not found 的话, 则先执行 chmod +x dac8532 test 让 该文件具有可执行权限。
- 8) 期望出现的现象: LEDA, LEDB 亮度渐变。

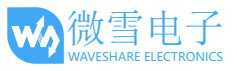

#### 3. 接口定义

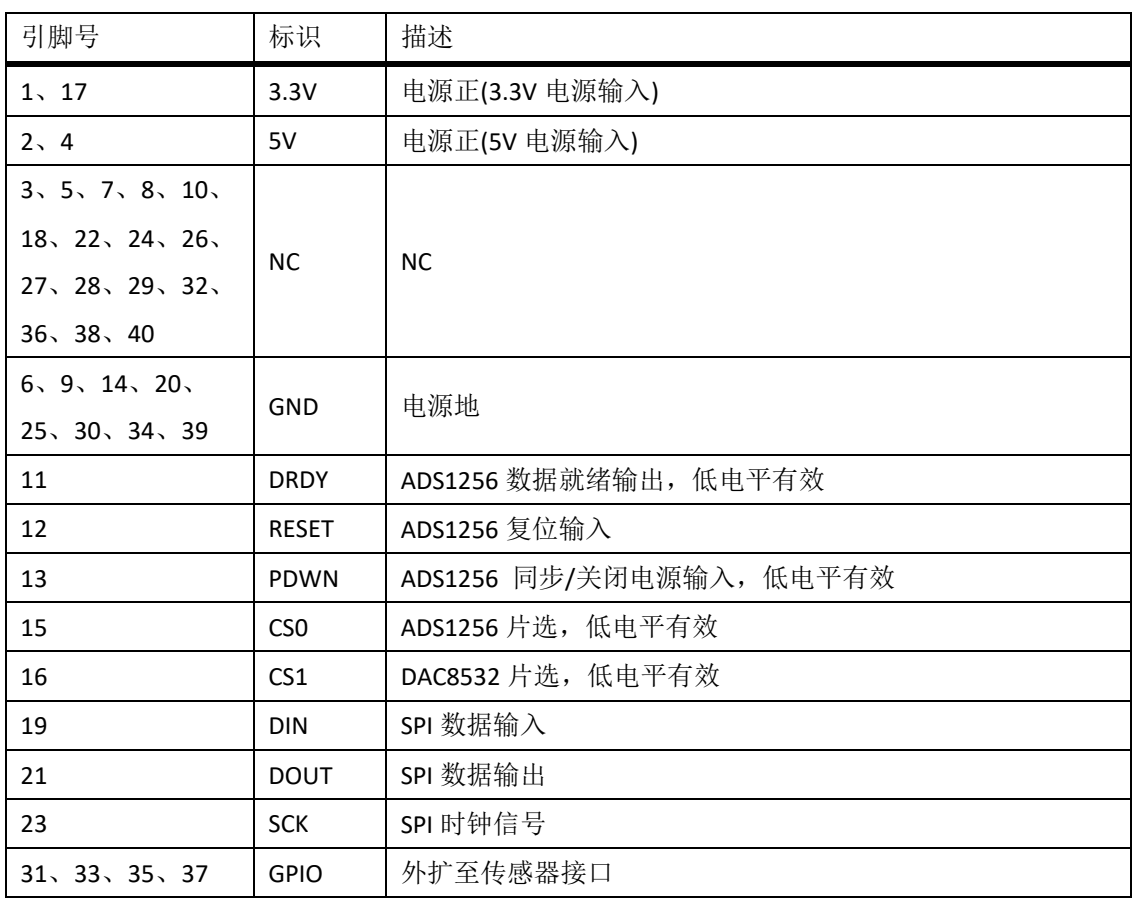

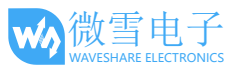

#### 版本历史  $\mathbf{4}$ .

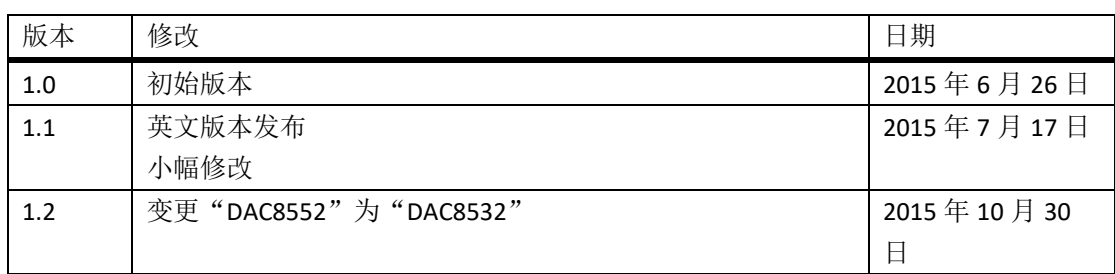

## **X-ON Electronics**

Largest Supplier of Electrical and Electronic Components

*Click to view similar products for* [Single Board Computers](https://www.x-on.com.au/category/embedded-solutions/computing/single-board-computers) *category:*

*Click to view products by* [Waveshare](https://www.x-on.com.au/manufacturer/waveshare) *manufacturer:* 

Other Similar products are found below :

[MANO882VPGGA-H81](https://www.x-on.com.au/mpn/axiomtek/mano882vpggah81) [SSD3200W-S-SLC-INN](https://www.x-on.com.au/mpn/axiomtek/ssd3200wsslcinn) [AmITX-SL-G-Q170](https://www.x-on.com.au/mpn/adlinktechnology/amitxslgq170) [IB100](https://www.x-on.com.au/mpn/ibase/ib100) [MVME61006E-2173R](https://www.x-on.com.au/mpn/artesynembeddedtechnologies/mvme61006e2173r) [20-101-0738](https://www.x-on.com.au/mpn/rabbitsemiconductor/201010738) [PCE-4128G2-00A1E](https://www.x-on.com.au/mpn/advantech/pce4128g200a1e) [RSB-4220CS-MCA1E](https://www.x-on.com.au/mpn/advantech/rsb4220csmca1e) [SHB230DGGA-RC](https://www.x-on.com.au/mpn/axiomtek/shb230dggarc) [IB909AF-5650](https://www.x-on.com.au/mpn/ibase/ib909af5650) [AmITX-BT-I-E3815](https://www.x-on.com.au/mpn/adlinktechnology/amitxbtie3815) [PICO841VGA-E3827](https://www.x-on.com.au/mpn/axiomtek/pico841vgae3827) [IMB210VGGA](https://www.x-on.com.au/mpn/axiomtek/imb210vgga) [MI981AF](https://www.x-on.com.au/mpn/ibase/mi981af) [RSB-](https://www.x-on.com.au/mpn/advantech/rsb4221csmca1e)[4221CS-MCA1E](https://www.x-on.com.au/mpn/advantech/rsb4221csmca1e) [PCE-9228G2I-00A1E](https://www.x-on.com.au/mpn/advantech/pce9228g2i00a1e) [IB915F-3955](https://www.x-on.com.au/mpn/ibase/ib915f3955) [IB909F-5010](https://www.x-on.com.au/mpn/ibase/ib909f5010) [MI958F-16C](https://www.x-on.com.au/mpn/ibase/mi958f16c) [UPS-P-8G-64GB-PACK](https://www.x-on.com.au/mpn/aaeon/upsp8g64gbpack) [S2600WFT](https://www.x-on.com.au/mpn/intel/s2600wft) [IB915AF-6300](https://www.x-on.com.au/mpn/ibase/ib915af6300) [S2600STB](https://www.x-on.com.au/mpn/intel/s2600stb) [BBS2600BPS](https://www.x-on.com.au/mpn/intel/bbs2600bps) [IB915F-6100](https://www.x-on.com.au/mpn/ibase/ib915f6100) [Nit6QP\\_MAX](https://www.x-on.com.au/mpn/boundarydevices/nit6qp_max) [MI990VF-X28-E](https://www.x-on.com.au/mpn/ibase/mi990vfx28e) [MI990VF-6820](https://www.x-on.com.au/mpn/ibase/mi990vf6820) [MI991AF-C236](https://www.x-on.com.au/mpn/ibase/mi991afc236) [94AC6636](https://www.x-on.com.au/mpn/raspberrypi/94ac6636) [BANANA PI BPI-M4](https://www.x-on.com.au/mpn/sinovoip/bananapibpim4) [BLKNUC7I3DNHNC1978015](https://www.x-on.com.au/mpn/intel/blknuc7i3dnhnc1978015) [BLKNUC7I5DNK1E 960791](https://www.x-on.com.au/mpn/intel/blknuc7i5dnk1e960791) [IOT-LS1012A-OXALIS](https://www.x-on.com.au/mpn/arrowdevelopmenttools/iotls1012aoxalis) [NITX-300-ET-DVI](https://www.x-on.com.au/mpn/artesynembeddedtechnologies/nitx300etdvi) [94AC6633](https://www.x-on.com.au/mpn/raspberrypi/94ac6633) [A33-OLINUXINO-](https://www.x-on.com.au/mpn/olimex/a33olinuxinon8g)[N8G](https://www.x-on.com.au/mpn/olimex/a33olinuxinon8g) [A64-OLINUXINO-1GE16GW](https://www.x-on.com.au/mpn/olimex/a64olinuxino1ge16gw) [A20-SOM-E16GS16M](https://www.x-on.com.au/mpn/olimex/a20some16gs16m) [A20-SOM204-1G-M](https://www.x-on.com.au/mpn/olimex/a20som2041gm) [EMB-APL1-A10-3350-F1-LV](https://www.x-on.com.au/mpn/aaeon/embapl1a103350f1lv) [PICO-APL1-A10-F001](https://www.x-on.com.au/mpn/aaeon/picoapl1a10f001) [PICO-APL4-A10-F003](https://www.x-on.com.au/mpn/aaeon/picoapl4a10f003) [ODYSSEY - STM32MP157C BOARD WITH SOM](https://www.x-on.com.au/mpn/seeedstudio/odysseystm32mp157cboardwithsom) [BEAGLEBONE GREEN GATEWAY DEV BOARD](https://www.x-on.com.au/mpn/seeedstudio/beaglebonegreengatewaydevboard) [ODYSSEY](https://www.x-on.com.au/mpn/seeedstudio/odysseyx86j41058648gbram64gbemmc) [- X86J4105864 8GB RAM 64GB EMMC](https://www.x-on.com.au/mpn/seeedstudio/odysseyx86j41058648gbram64gbemmc) [ODYSSEY -X86J4105864 8GB/64GB ENTERPRISE](https://www.x-on.com.au/mpn/seeedstudio/odysseyx86j41058648gb64gbenterprise) [VISIONDK-STM32MP1 V.1.0](https://www.x-on.com.au/mpn/somlabs/visiondkstm32mp1v10) [VISIONDK-](https://www.x-on.com.au/mpn/somlabs/visiondk6ullv20)[6ULL V.2.0](https://www.x-on.com.au/mpn/somlabs/visiondk6ullv20) [VISIONDK-8MMINI V.1.0](https://www.x-on.com.au/mpn/somlabs/visiondk8mminiv10)